# **BAB V**

## **IMPLEMENTASI DAN PENGUJIAN**

#### **5.1 IMPLEMENTASI PROGRAM**

Implementasi program adalah kegiatan perancangan yang diterjemahkan menjadi suatu program yang dapat dioperasikan. Pada kegiatan ini pengkodean program dengan menggunakan bahasa pemograman PHP, *database* MySQL, dan *software* Dreamweaver CS 5, XAMPP dan *browser* (*firefox, chrome*, dll). Adapun hasil dari implementasi program dapat dilihat sebagai berikut :

1. Halaman *Form Login*

Halaman *form login* menampilkan *field* yang harus diisi oleh admin jika ingin masuk ke dalam sistem.

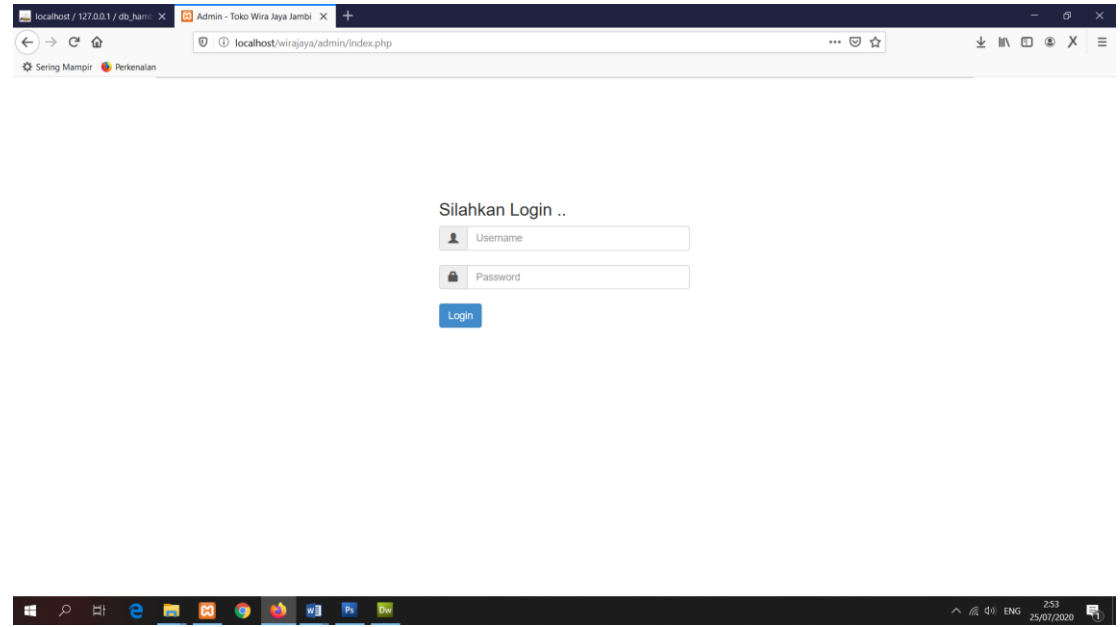

**Gambar 5.1** *Form Login*

2. Halaman Input Admin

Halaman input admin merupakan halaman yang digunakan admin untuk menginputkan data-data admin yang ingin di tambahkan kedalam sistem yang dapat dilihat pada gambar berikut.

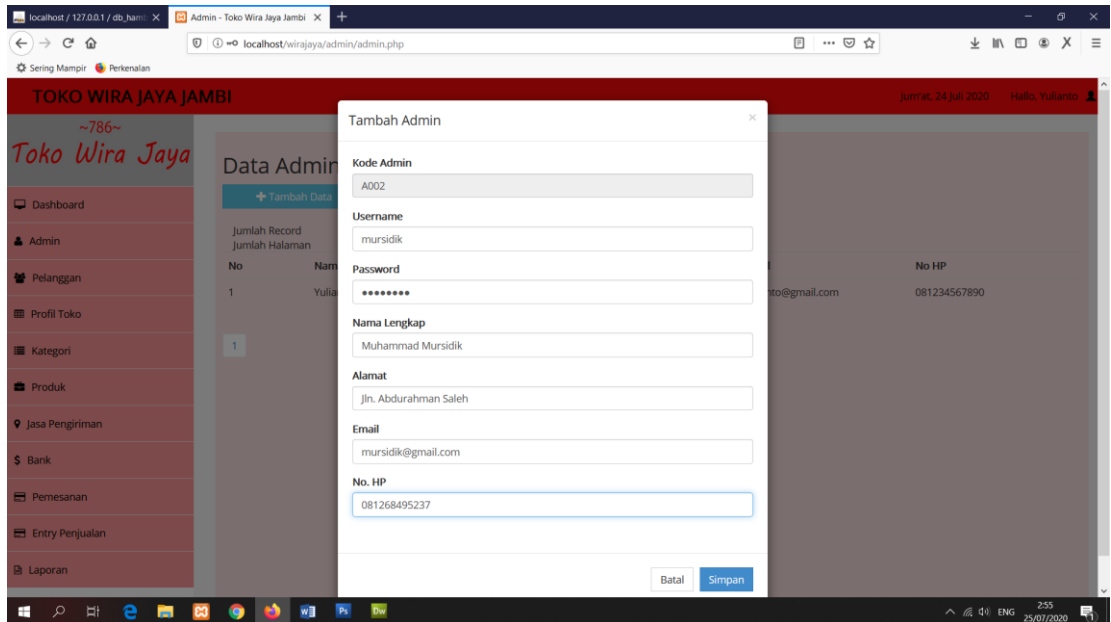

**Gambar 5.2 Halaman Input Admin**

3. Halaman Input Pelanggan

Halaman input pelanggan merupakan halaman yang digunakan admin untuk menginputkan data-data pelanggan yang ingin di tambahkan kedalam sistem yang dapat dilihat pada gambar berikut.

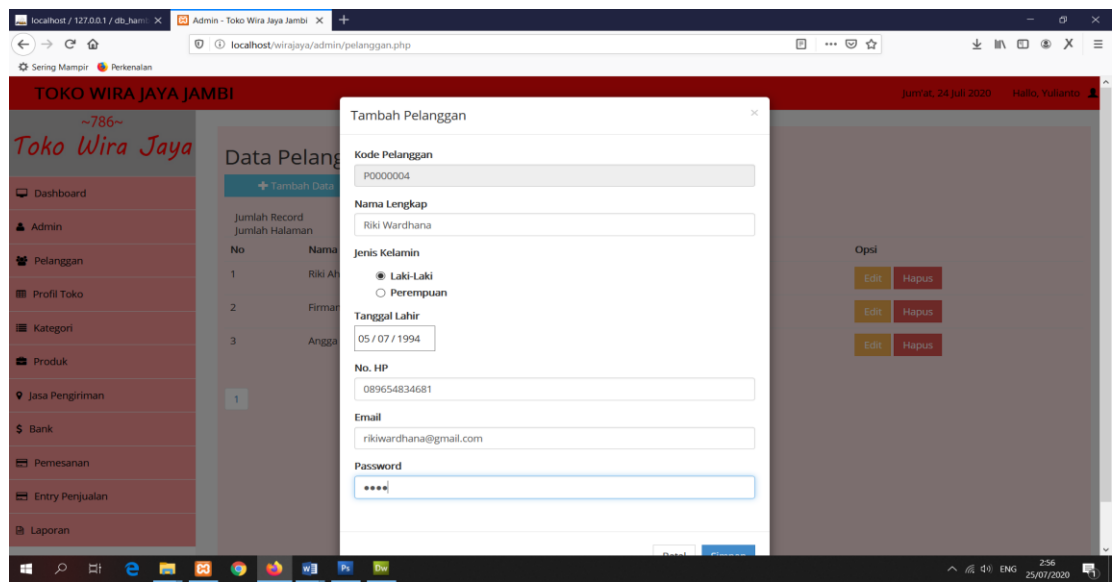

**Gambar 5.3 Halaman Input Pelanggan**

4. Halaman Input Kategori

Halaman input kategori merupakan halaman yang digunakan admin untuk menginputkan data-data kategori yang ingin di tambahkan kedalam sistem yang dapat dilihat pada gambar berikut.

| localhost / 127.0.0.1 / db_hami: X                                           | Admin - Toko Wira Jaya Jambi X                                    |                                         |                 |                           | o<br>$\times$                                     |
|------------------------------------------------------------------------------|-------------------------------------------------------------------|-----------------------------------------|-----------------|---------------------------|---------------------------------------------------|
| $\leftarrow$ $\rightarrow$ $\alpha$ $\alpha$<br>C Sering Mampir & Perkenalan | <sup>1</sup> <sup>1</sup> O localhost/wirajaya/admin/kategori.php |                                         |                 | 日 … ◎ ☆                   | $\bot M \otimes \circ X \equiv$                   |
| <b>TOKO WIRA JAYA JAMBI</b>                                                  |                                                                   |                                         |                 |                           | Juan at, 24 juli 2020 Fiallo, Yulianto            |
| ~1786~<br>Toko Wira Jaya                                                     | Data Katego                                                       | Tambah Kategori Barang<br>Kode Kategori | $\times$        |                           |                                                   |
| Dashboard                                                                    | + Tambah Data                                                     | <b>K006</b><br>Nama Kategori            |                 |                           |                                                   |
| Admin                                                                        | Jumlah Record<br>Jumlah Halaman                                   | Kopiah                                  |                 |                           |                                                   |
| Pelanggan                                                                    | No<br>$\mathcal{L}$                                               |                                         |                 | <b>Opsi</b><br>Edit Hapus |                                                   |
| <b>Profil Toko</b>                                                           | $\mathbf{2}$                                                      |                                         | Batal<br>Simpan | <b>Hapus</b><br>Felit.    |                                                   |
| <b>Kategori</b>                                                              | $\overline{\mathbf{a}}$                                           | Peci                                    |                 | Hapus<br>Edit             |                                                   |
| <b>Produk</b>                                                                | $\overline{4}$                                                    | Sajadah                                 |                 | Edit   Hapus              |                                                   |
| <b>9</b> Jasa Pengiriman                                                     | $\overline{5}$                                                    | Lain-lain                               |                 | Edit<br>Hapus             |                                                   |
| \$ Bank                                                                      |                                                                   |                                         |                 |                           |                                                   |
| <b>El Pemesanan</b>                                                          | $\mathbf{H}$                                                      |                                         |                 |                           |                                                   |
| El Entry Penjualan                                                           |                                                                   |                                         |                 |                           |                                                   |
| <b>B</b> Laporan                                                             |                                                                   |                                         |                 |                           |                                                   |
| $e$ m<br><b>B3</b><br>$\mathcal{L}$<br><b>CONTRACT</b><br>H                  | w≣<br>◉                                                           | Dw<br>$p_5$                             |                 |                           | $\wedge$ ( $\frac{6}{10}$ 40) ENG 25/07/2020<br>勖 |

**Gambar 5.4 Halaman Input Kategori**

5. Halaman Input Produk

Halaman input produk merupakan halaman yang digunakan admin untuk menginputkan data-data produk yang ingin di tambahkan kedalam sistem yang dapat dilihat pada gambar berikut.

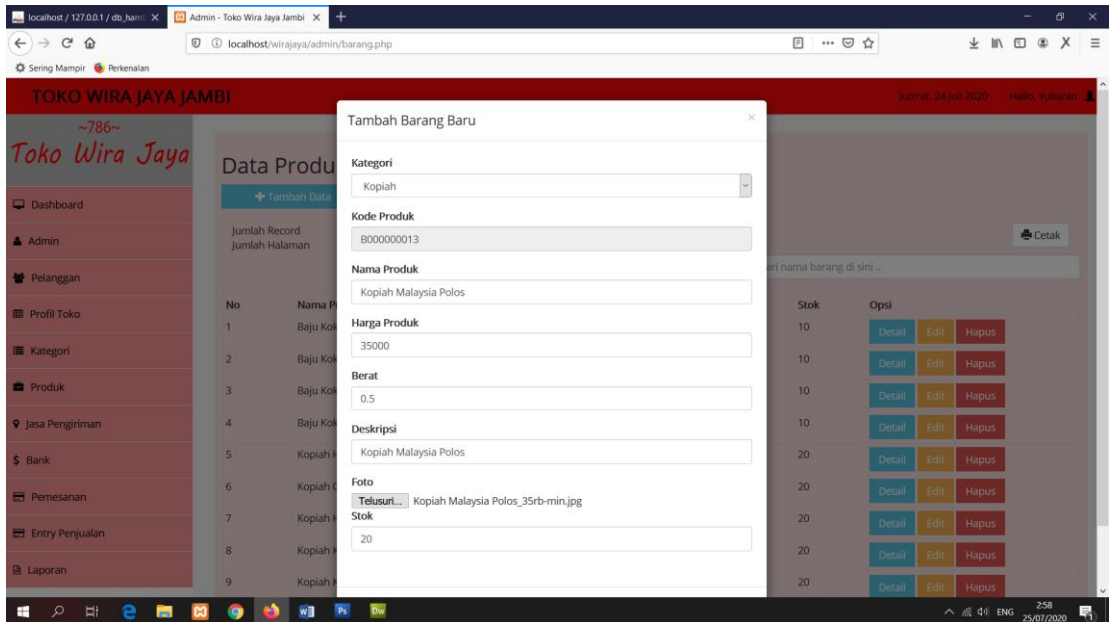

**Gambar 5.5 Halaman Input Produk**

6. Halaman Input Jasa Pengiriman

Halaman input jasa pengiriman merupakan halaman yang digunakan admin untuk menginputkan data-data jasa pengiriman yang ingin di tambahkan kedalam sistem yang dapat dilihat pada gambar berikut.

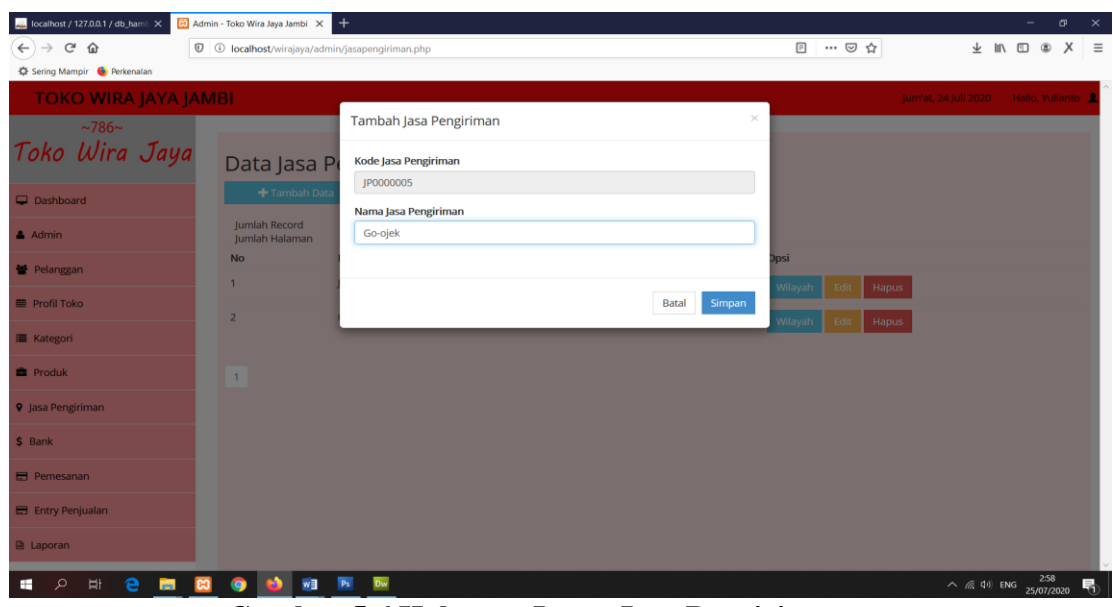

**Gambar 5.6 Halaman Input Jasa Pengiriman**

7. Halaman Input Wilayah

Halaman input wilayah merupakan halaman yang digunakan admin untuk menginputkan data-data wilayah yang ingin di tambahkan kedalam sistem yang dapat dilihat pada gambar berikut.

| localhost / 127.0.0.1 / db_hami: X                                           |                                 | Admin - Toko Wira Jaya Jambi X |                                                                               |                 |                    | ø.<br>$\times$<br>$\sim$                        |
|------------------------------------------------------------------------------|---------------------------------|--------------------------------|-------------------------------------------------------------------------------|-----------------|--------------------|-------------------------------------------------|
| $\leftarrow$ $\rightarrow$ $\alpha$ $\omega$<br>C Sering Mampir & Perkenalan |                                 |                                | <sup>1</sup> <sup>1</sup> O localhost/wirajaya/admin/wilayah.php?id=JP0000004 |                 | 日 … ◎ ☆            | $X \equiv$<br>± Ⅲ Ⅲ ®                           |
| <b>TOKO WIRA JAYA JAMBI</b>                                                  |                                 |                                |                                                                               |                 |                    | Jurn'at, 24 Juli 2020. Hallo, Yukanto           |
| ~1786~                                                                       |                                 |                                | Tambah Wilayah                                                                | $\times$        |                    |                                                 |
| Toko Wira Jaya                                                               |                                 | Data Wilaya                    | Kode wilayah                                                                  |                 |                    |                                                 |
| Dashboard                                                                    |                                 | + Tambah Data                  | W048<br>Nama Wilayah                                                          |                 |                    |                                                 |
| & Admin                                                                      | + Kembali                       |                                | The Hok                                                                       |                 |                    |                                                 |
| 발 Pelanggan                                                                  | Jumlah Record<br>Jumlah Halaman |                                | <b>Ongkos Kirim</b>                                                           |                 |                    |                                                 |
| <b>Profil Toko</b>                                                           | No<br>T.                        | Nama<br>Go-Oj                  | 10000                                                                         |                 | Opsi               |                                                 |
|                                                                              |                                 |                                |                                                                               |                 | Hapus<br>Ed        |                                                 |
| <b>Kategori</b>                                                              | $2^{\circ}$                     | $GO-O$                         |                                                                               | Batal<br>Simpan | <b>Hapus</b>       |                                                 |
| <b>E</b> Produk                                                              | $\overline{\mathbf{3}}$         | Go-O                           |                                                                               |                 | Hapus<br>- Fel     |                                                 |
| <b>9</b> Jasa Pengiriman                                                     | $4^{\circ}$                     | Go-Ojek                        | Telanai                                                                       | Rp 8,000        | Hapus              |                                                 |
| \$ Bank                                                                      | 5                               | Go-Ojek                        | Kebun Handil                                                                  | Rp 12,000       | Hapus<br>Fd        |                                                 |
| Pemesanan                                                                    | 6                               | Go-Ojek                        | <b>Talang Banjar</b>                                                          | Rp 10,000       | Hapus<br>- Fr      |                                                 |
| El Entry Penjualan                                                           | 7 <sup>1</sup>                  | Go-Ojek                        | Budiman                                                                       | Rp 10,000       | <b>Hapus</b><br>Ed |                                                 |
| <b>B</b> Laporan                                                             | 8                               | Go-Ojek                        | <b>Talang Bakung</b>                                                          | Rp 12,000       | Edit<br>Hapus      |                                                 |
| Q<br>e<br>夁<br>岸<br>÷<br>ဓာ                                                  | ω                               | w∃<br>P <sub>5</sub>           | Dw                                                                            |                 |                    | $\sim$ ( $\frac{1}{25}$ 40) ENG 25/07/2020<br>尉 |

**Gambar 5.7 Halaman Input Wilayah**

8. Halaman Input Bank

Halaman input bank merupakan halaman yang digunakan admin untuk menginputkan data-data bank yang ingin di tambahkan kedalam sistem yang dapat dilihat pada gambar berikut.

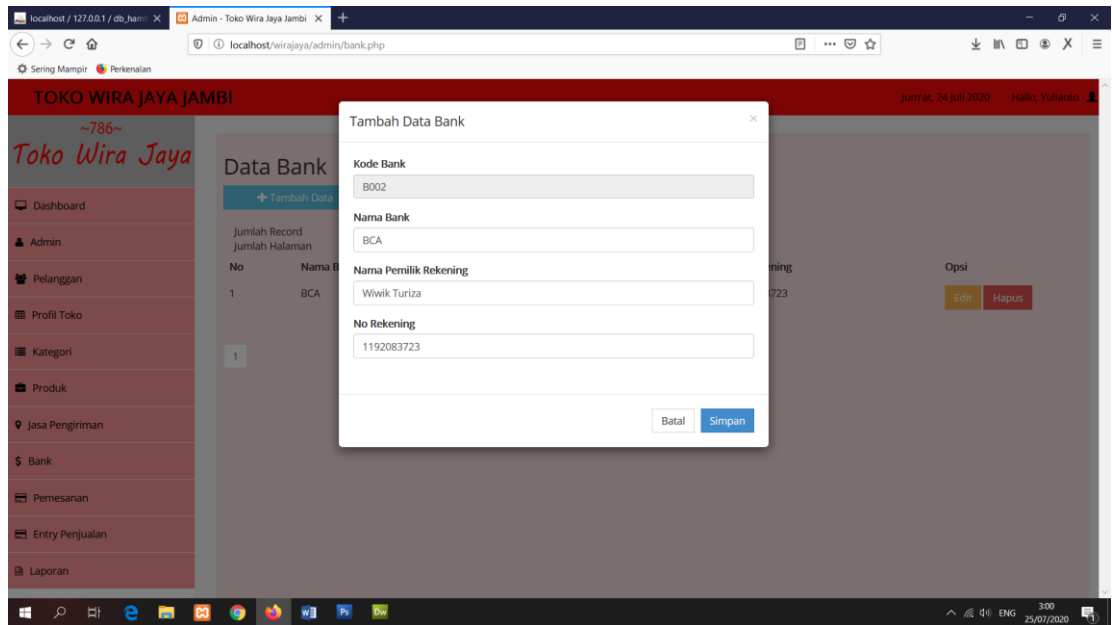

**Gambar 5.8 Halaman Input Bank**

9. Halaman Data Admin

Halaman data admin merupakan halaman yang menampilkan semua data admin yang telah di tambahkan kedalam sistem yang dapat dilihat pada gambar berikut.

| localhost / 127.0.0.1 / db_hamb X                 | 80 Admin - Toko Wira Jaya Jambi X + |                                        |                       |                    | $\sigma$<br>$\times$                    |
|---------------------------------------------------|-------------------------------------|----------------------------------------|-----------------------|--------------------|-----------------------------------------|
| $\rightarrow$ $C$ $\Omega$<br>$\leftarrow$        |                                     | © O localhost/wirajaya/admin/admin.php |                       | 日 … ◎ ☆            | <b>业 Ⅲ Ⅲ ◎ Ⅹ</b><br>$=$                 |
| C Sering Mampir C Perkenalan                      |                                     |                                        |                       |                    |                                         |
| <b>TOKO WIRA JAYA JAMBI</b>                       |                                     |                                        |                       |                    | Hallo, Yulianto<br>Jum'at, 24 Juli 2020 |
| ~1786~<br>Toko Wira Jaya                          | Data Admin                          |                                        |                       |                    |                                         |
| Dashboard                                         | Tambah Data                         |                                        |                       |                    |                                         |
| $A$ Admin                                         | Jumlah Record<br>Jumlah Halaman     | $\overline{z}$<br>$\mathbf{1}$         |                       |                    |                                         |
| 불 Pelanggan                                       | No                                  | Nama Admin                             | Alamat                | Email              | No HP                                   |
|                                                   | $\mathbf{1}$                        | Yulianto                               | jalan. sederhana      | yulianto@gmail.com | 081234567890                            |
| <b>III</b> Profil Toko                            | $\overline{2}$                      | <b>Muhammad Mursidik</b>               | Jln. Abdurahman Saleh | mursidik@gmail.com | 081268495237                            |
| <b>E</b> Kategori                                 |                                     |                                        |                       |                    |                                         |
| <b>E</b> Produk                                   | $\overline{1}$                      |                                        |                       |                    |                                         |
| <b>9</b> Jasa Pengiriman                          |                                     |                                        |                       |                    |                                         |
| \$ Bank                                           |                                     |                                        |                       |                    |                                         |
| <b>Ed</b> Pemesanan                               |                                     |                                        |                       |                    |                                         |
| E Entry Penjualan                                 |                                     |                                        |                       |                    |                                         |
| <b>B</b> Laporan                                  |                                     |                                        |                       |                    | $\ddot{}$                               |
| e<br>$\mathcal{L}$<br>Ħ<br><b>PO</b><br><b>B3</b> | $\bullet$                           | P <sub>5</sub><br>w∃<br>Dw             |                       |                    | $\land$ (6, 4)) ENG 25/07/2020<br>勖     |

**Gambar 5.9 Halaman Data Admin**

10. Halaman Data Pelanggan

Halaman data pelanggan merupakan halaman yang menampilkan semua data pelanggan yang telah di tambahkan kedalam sistem yang dapat dilihat pada gambar berikut.

| localhost / 127.0.0.1 / db_hamb X               | Admin - Toko Wira Jaya Jambi X +          |                                                           |                                                |                              |                      | σ<br>$\mathbf{\times}$      |
|-------------------------------------------------|-------------------------------------------|-----------------------------------------------------------|------------------------------------------------|------------------------------|----------------------|-----------------------------|
| $\leftarrow$ $\rightarrow$ $\alpha$ $\alpha$    |                                           | <b><i>Q Q</i> localhost</b> /wirajaya/admin/pelanggan.php |                                                | $\overline{v}$               | … 2 ☆                | $\times$<br>→ Ⅲ Ⅲ ®<br>$=$  |
| <br>Sering Mampir <a> Critical Perkenalan</a>   |                                           |                                                           |                                                |                              |                      |                             |
| <b>TOKO WIRA JAYA JAMBI</b>                     |                                           |                                                           |                                                |                              | Jum'at, 24 Juli 2020 | Hallo, Yulianto             |
| ~1786~<br>Toko Wira Jaya                        |                                           | Data Pelanggan                                            |                                                |                              |                      |                             |
| Dashboard                                       | Tambah Data                               |                                                           |                                                |                              |                      |                             |
| & Admin                                         | Jumlah Record<br>Jumlah Halaman           | $\overline{3}$<br>$\mathbf{1}$                            |                                                |                              |                      |                             |
| <b>皆 Pelanggan</b>                              | <b>No</b>                                 | Nama Pelanggan                                            | Email                                          | No HP                        | Opsi                 |                             |
| <b>ED</b> Profil Toko                           | $\mathbf{1}$<br>$\overline{2}$            | Riki Ahmadi<br>Firmansyah                                 | rikiahmadi@gmail.com<br>firman@gmail.com       | 085364101000<br>081280005000 | Edit<br>Hapus        |                             |
| <b>E</b> Kategori                               |                                           |                                                           |                                                |                              | Hapus<br>Edit        |                             |
| <b>B</b> Produk                                 | $\overline{\mathbf{3}}$<br>$\overline{4}$ | Angga Putra<br>Riki Wardhana                              | anggaputra@gmail.com<br>rikiwardhana@gmail.com | 089617110654<br>089654834681 | Edit<br>Hapus        |                             |
| <b>9</b> Jasa Pengiriman                        |                                           |                                                           |                                                |                              | Hapus<br>Edit        |                             |
| \$ Bank                                         | $\mathbf{1}$                              |                                                           |                                                |                              |                      |                             |
| <b>Ed</b> Pemesanan                             |                                           |                                                           |                                                |                              |                      |                             |
| E Entry Penjualan                               |                                           |                                                           |                                                |                              |                      |                             |
| <b>图 Laporan</b>                                |                                           |                                                           |                                                |                              |                      |                             |
| e<br>$\mathcal{L}$<br>п.<br>Ä<br>÷<br><b>E3</b> | œ<br>$\bullet$                            | w∎<br>$\mathbf{p}_\mathrm{S}$<br>Dw                       |                                                |                              |                      | $\land$ (c 4) ENG 3500<br>喝 |

**Gambar 5.10 Halaman Data Pelanggan**

## 11. Halaman Data Kategori

Halaman data kategori merupakan halaman yang menampilkan semua data kategori yang telah di tambahkan kedalam sistem yang dapat dilihat pada gambar berikut.

| ccalhost / 127.0.0.1 / db_haml: X Col Admin - Toko Wira Jaya Jambi X + |                                                  |                            |                      | $\mathord{\hspace{1pt}\text{--}\hspace{1pt}}\times$<br>$\sigma$<br>- |
|------------------------------------------------------------------------|--------------------------------------------------|----------------------------|----------------------|----------------------------------------------------------------------|
| $\leftarrow$ $\rightarrow$ $\alpha$ $\alpha$                           | <b>V O</b> localhost/wirajaya/admin/kategori.php |                            | 日 … ◎ ☆              | $\vee$ in $\Box$ $\otimes$ $\times$ $\equiv$                         |
| ☆ Sering Mampir ● Perkenalan                                           |                                                  |                            |                      |                                                                      |
| <b>TOKO WIRA JAYA JAMBI</b>                                            |                                                  |                            | Jum'at, 24 Juli 2020 | Hallo, Yulianto                                                      |
| ~1786~<br>Toko Wira Jaya                                               | Data Kategori                                    |                            |                      |                                                                      |
| Dashboard                                                              | Tambah Data                                      |                            |                      |                                                                      |
| $A$ Admin                                                              | Jumlah Record<br>Jumlah Halaman                  | 5<br>$\mathbf{1}$          |                      |                                                                      |
| <b>皆 Pelanggan</b>                                                     | <b>No</b><br>$\mathbf{1}$                        | Nama Kategori<br>Baju Koko | Opsi                 |                                                                      |
| <b>ED</b> Profil Toko                                                  |                                                  |                            | Edit<br>Hapus        |                                                                      |
| <b>iii</b> Kategori                                                    | $\overline{2}$                                   | Kopiah                     | Edit<br>Hapus        |                                                                      |
| <b>B</b> Produk                                                        | $\overline{3}$                                   | Peci                       | Edit<br>Hapus        |                                                                      |
| <b>9</b> Jasa Pengiriman                                               | $\overline{a}$                                   | Sajadah                    | Edit<br>Hapus        |                                                                      |
| \$ Bank                                                                | 5                                                | Lain-lain                  | Edit<br>Hapus        |                                                                      |
| <b>E</b> Pemesanan                                                     | $\mathbf{1}$                                     |                            |                      |                                                                      |
| E Entry Penjualan                                                      |                                                  |                            |                      |                                                                      |
| <b>A</b> Laporan                                                       |                                                  |                            |                      | $\checkmark$                                                         |
| e<br>$\frac{1}{2}$<br><b>B</b><br>Q<br>÷<br>$\mathbb{E}$               | w∃<br>◉                                          | P <sub>5</sub><br>Dw       |                      | $\wedge$ (k 4) ENG 301<br>勖                                          |

**Gambar 5.11 Halaman Data Kategori**

12. Halaman Data Produk

Halaman data produk merupakan halaman yang menampilkan semua data produk yang telah di tambahkan kedalam sistem yang dapat dilihat pada gambar berikut.

| localhost / 127.0.0.1 / db_hamb $\times$   | Ed Admin - Toko Wira Jaya Jambi X + |                                                |                    |          |                                 |                                | $\times$<br>σ                                           |
|--------------------------------------------|-------------------------------------|------------------------------------------------|--------------------|----------|---------------------------------|--------------------------------|---------------------------------------------------------|
| $\rightarrow$ $C$ $\Omega$<br>$\leftarrow$ |                                     | <b>D O</b> localhost/wirajaya/admin/barang.php | $\boxdot$<br> … 2☆ |          | $\bot M \otimes \circ X \equiv$ |                                |                                                         |
| C Sering Mampir C Perkenalan               |                                     |                                                |                    |          |                                 |                                |                                                         |
| <b>TOKO WIRA JAYA JAMBI</b>                |                                     |                                                |                    |          |                                 | Jum'at, 24 Juli 2020           | Hallo, Yulianto                                         |
| ~1786~<br>Toko Wira Jaya                   |                                     | Data Produk                                    |                    |          |                                 |                                |                                                         |
| Dashboard                                  |                                     | + Tambah Data                                  |                    |          |                                 |                                |                                                         |
| $A$ Admin                                  | Jumlah Record<br>Jumlah Halaman     | 13<br>$\overline{2}$                           |                    |          |                                 |                                | Cetak                                                   |
| <b>皆 Pelanggan</b>                         |                                     |                                                |                    | $\alpha$ | Cari nama barang di sini        |                                |                                                         |
| <b>ED</b> Profil Toko                      | <b>No</b>                           | Nama Produk                                    | Harga Jual         |          | <b>Stok</b>                     | Opsi                           |                                                         |
| <b>E</b> Kategori                          |                                     | Baju Koko Shanghai                             | Rp.155,000,-       |          | 10                              | Hapus<br><b>Detail</b><br>Edit |                                                         |
|                                            | $\overline{2}$                      | Baju Koko Long Kurta Shanghai                  | Rp.140,000,-       |          | 10                              | Hapus<br>Detail<br>Edit        |                                                         |
| <b>E</b> Produk                            | $\overline{3}$                      | <b>Baju Koko Motif</b>                         | Rp.120,000,-       |          | 10                              | <b>Detail</b><br>Edit<br>Hapus |                                                         |
| <b>9</b> Jasa Pengiriman                   | $\overline{a}$                      | Baju Koko Long Kurta                           | Rp.140,000,-       |          | 10                              | Detail<br>Hapus<br>Edit        |                                                         |
| \$ Bank                                    | 5                                   | Kopiah Hitam                                   | Rp.25,000,-        |          | 20                              | Hapus<br><b>Detail</b><br>Edit |                                                         |
| <b>Ed</b> Pemesanan                        | 6                                   | Kopiah China                                   | Rp.25,000,-        |          | 20                              | Hapus<br>Detail<br>Edit        |                                                         |
| E Entry Penjualan                          | $\overline{7}$                      | Kopiah Haji Bordir                             | Rp.25,000,-        |          | 20                              | Detail<br>Hapus<br>Edit        |                                                         |
|                                            | 8                                   | Kopiah Karet Dewasa                            | Rp.15,000,-        |          | 20                              | Detail<br>Hapus<br>Edit        |                                                         |
| <b>A</b> Laporan                           | $\overline{9}$                      | Kopiah Karet Warna                             | Rp.10,000,-        |          | 20                              | Hapus<br><b>Detail</b><br>Edit |                                                         |
| e<br>$\mathcal{L}$<br>Ţ<br>m               | $\bullet$                           | Ps<br>Dw<br>w∃                                 |                    |          |                                 |                                | 3:01<br>$\wedge$ ( $\approx$ 40) ENG<br>晶<br>25/07/2020 |

**Gambar 5.12 Halaman Data Produk**

13. Halaman Data Jasa Pengiriman

Halaman data jasa pengiriman merupakan halaman yang menampilkan semua data jasa pengiriman yang telah di tambahkan kedalam sistem yang dapat dilihat pada gambar berikut.

| localhost / 127.0.0.1 / db_hamb X                                      | 80 Admin - Toko Wira Jaya Jambi X                      | $+$                   |                          | $\sigma$<br>$\times$         |
|------------------------------------------------------------------------|--------------------------------------------------------|-----------------------|--------------------------|------------------------------|
| $C^*$ $\Omega$<br>$\leftarrow$ $\rightarrow$                           | <b>D O</b> localhost/wirajaya/admin/jasapengiriman.php |                       | $\boxdot$<br>… ◎ ☆       | $\times$<br>→ Ⅲ Ⅲ ®<br>$=$   |
| C Sering Mampir C Perkenalan                                           |                                                        |                       |                          |                              |
| <b>TOKO WIRA JAYA JAMBI</b>                                            |                                                        |                       | Jum'at, 24 Juli 2020     | Hallo, Yulianto              |
| ~1786~<br>Toko Wira Jaya                                               |                                                        | Data Jasa Pengiriman  |                          |                              |
| Dashboard                                                              | + Tambah Data                                          |                       |                          |                              |
| & Admin                                                                | Jumlah Record<br>Jumlah Halaman                        | $\overline{z}$        |                          |                              |
| <b>皆 Pelanggan</b>                                                     | No                                                     | Nama Jasa Pengiriman  | Opsi                     |                              |
| <b>ED</b> Profil Toko                                                  | $\overline{2}$                                         | <b>JNE</b><br>Go-Ojek | Hapus<br>Wilayah<br>Edit |                              |
| <b>E</b> Kategori                                                      |                                                        |                       | Hapus<br>Wilayah<br>Edit |                              |
| <b>B</b> Produk                                                        | 1.                                                     |                       |                          |                              |
| <b>9</b> Jasa Pengiriman                                               |                                                        |                       |                          |                              |
| \$ Bank                                                                |                                                        |                       |                          |                              |
| <b>日 Pemesanan</b>                                                     |                                                        |                       |                          |                              |
| E Entry Penjualan                                                      |                                                        |                       |                          |                              |
| <b>图 Laporan</b>                                                       |                                                        |                       |                          | $\checkmark$                 |
| e<br>$\bullet$<br>$\blacksquare$<br>÷<br>$\overline{\Xi}$<br><b>B3</b> | w∃<br>÷<br>$\bullet$                                   | Ps<br><b>Dw</b>       |                          | $\land$ (6. 40) ENG 301<br>喝 |

**Gambar 5.13 Halaman Data Jasa Pengiriman**

## 14. Halaman Data Wilayah

Halaman data wilayah merupakan halaman yang menampilkan semua data wilayah yang telah di tambahkan kedalam sistem yang dapat dilihat pada gambar berikut.

| $\frac{1}{2}$ localhost / 127.0.0.1 / db_hamb $\times$ | 60 Admin - Toko Wira Jaya Jambi X + |                                                                         |                               |                     |                      | $\times$<br>σ                                          |  |  |
|--------------------------------------------------------|-------------------------------------|-------------------------------------------------------------------------|-------------------------------|---------------------|----------------------|--------------------------------------------------------|--|--|
| $C^*$ $\Omega$<br>$\rightarrow$<br>$\leftarrow$        |                                     | <sup>1</sup> <b>10 calhost</b> /wirajaya/admin/wilayah.php?id=JP0000001 |                               | $\boxdot$           | … ⊙ ☆                | X<br>→ Ⅲ Ⅲ 3<br>$\equiv$                               |  |  |
| ☆ Sering Mampir ● Perkenalan                           |                                     |                                                                         |                               |                     |                      |                                                        |  |  |
| <b>TOKO WIRA JAYA JAMBI</b>                            |                                     |                                                                         |                               |                     | Jum'at, 24 Juli 2020 | Hallo, Yulianto                                        |  |  |
| ~1786~<br>Toko Wira Jaya                               | Data Wilayah                        |                                                                         |                               |                     |                      |                                                        |  |  |
| Dashboard                                              | Tambah Data                         |                                                                         |                               |                     |                      |                                                        |  |  |
| $A$ Admin                                              | ← Kembali<br>Jumlah Record          | 37                                                                      |                               |                     |                      |                                                        |  |  |
| <b>皆 Pelanggan</b>                                     | Jumlah Halaman<br><b>No</b>         | $\overline{4}$<br>Nama Jasa Pengiriman                                  | Nama wilayah                  | <b>Ongkos Kirim</b> | Opsi                 |                                                        |  |  |
| <b>ED</b> Profil Toko                                  |                                     | <b>JNE</b>                                                              | Bekasi Utara, Bekasi          | Rp 28,000           | Edit<br>Hapus        |                                                        |  |  |
| <b>■</b> Kategori                                      | $\overline{2}$                      | <b>JNE</b>                                                              | Bekasi Timur, Bekasi          | Rp 28,000           | Hapus<br>Edit        |                                                        |  |  |
| <b>B</b> Produk                                        | $\overline{\mathbf{3}}$             | <b>JNE</b>                                                              | Bekasi Selatan, Bekasi        | Rp 28,000           | Hapus<br>Edit        |                                                        |  |  |
| <b>9</b> Jasa Pengiriman                               | $\overline{a}$                      | <b>JNE</b>                                                              | Bekasi Barat, Bekasi          | Rp 28,000           | Edit<br>Hapus        |                                                        |  |  |
| \$ Bank                                                | 5                                   | <b>JNE</b>                                                              | <b>Bandung Kidul, Bandung</b> | Rp 30,000           | Hapus<br>Edit        |                                                        |  |  |
| <b>E</b> Pemesanan                                     | 6                                   | <b>JNE</b>                                                              | Jambi Selatan, Jambi          | Rp 23,000           | Edit<br>Hapus        |                                                        |  |  |
| E Entry Penjualan                                      | $\overline{7}$                      | <b>JNE</b>                                                              | Jakarta Selatan, Jakarta      | Rp 28,000           | Hapus<br>Edit        |                                                        |  |  |
| <b>A</b> Laporan                                       | $\bf8$                              | <b>JNE</b>                                                              | Jakarta Utara, Jakarta        | Rp 28,000           | Edit<br>Hapus        |                                                        |  |  |
| e<br>파<br>$\mathcal{Q}$<br>ы<br>F.<br>ణ                | Q                                   | w∃<br>P <sub>5</sub><br>Dw                                              |                               |                     |                      | 3:01<br>勖<br>$\wedge$ ( $\approx$ 4) ENG<br>25/07/2020 |  |  |

**Gambar 5.14 Halaman Data Wilayah**

15. Halaman Data Bank

Halaman data bank merupakan halaman yang menampilkan semua data bank yang telah di tambahkan kedalam sistem yang dapat dilihat pada gambar berikut.

| localhost / 127.0.0.1 / db_hamb X               | Admin - Toko Wira Jaya Jambi X +                  |                              |                    | $\sigma$<br>$\mathbf{x}$<br>$\overline{\phantom{a}}$                                                                                                    |
|-------------------------------------------------|---------------------------------------------------|------------------------------|--------------------|----------------------------------------------------------------------------------------------------|
| $\leftarrow$ $\rightarrow$ $\alpha$ $\alpha$    | 1 ① localhost/wirajaya/admin/bank.php             |                              | 日 … ◎ ☆            | $\perp \!\!\! \perp \!\!\! \perp \!\!\! \perp \!\!\! \perp \!\!\! \perp \!\!\! \perp \!\!\! \perp \!\!\! \perp \!\!\! \perp \!\!\! \perp \!\!\! \perp \!\!\! \perp \!\!\! \perp \!\!\! \perp \!\!\! \perp \!\!\! \perp$ |
| <br>Sering Mampir <a> Contracted Perkenalan</a> |                                                   |                              |                    |                                                                                                    |
| <b>TOKO WIRA JAYA JAMBI</b>                     |                                                   |                              |                    | Hallo, Yulianto<br>Jum'at, 24 Juli 2020                                                                                                    |
| ~1786~<br>Toko Wira Jaya                        | Data Bank                                         |                              |                    |                                                                                                    |
| Dashboard                                       | + Tambah Data                                     |                              |                    |                                                                                                    |
| $A$ Admin                                       | Jumlah Record<br>Jumlah Halaman<br>$\overline{1}$ |                              |                    |                                                                                                    |
| <b>警 Pelanggan</b>                              | No<br>Nama Bank                                   | <b>Nama Pemilik Rekening</b> | <b>No Rekening</b> | Opsi                                                                                                    |
| <b>ED</b> Profil Toko                           | <b>BCA</b><br>$\mathbf{1}$                        | <b>Wiwik Turiza</b>          | 1192083723         | Edit<br>Hapus                                                                                                    |
| <b>■ Kategori</b>                               | $\overline{1}$                                    |                              |                    |                                                                                                    |
| <b>E</b> Produk                                 |                                                   |                              |                    |                                                                                                    |
| <b>9</b> Jasa Pengiriman                        |                                                   |                              |                    |                                                                                                    |
| \$ Bank                                         |                                                   |                              |                    |                                                                                                    |
| <b>E</b> Pemesanan                              |                                                   |                              |                    |                                                                                                    |
| E Entry Penjualan                               |                                                   |                              |                    |                                                                                                    |
| <b>图 Laporan</b>                                |                                                   |                              |                    | $\checkmark$                                                                                                    |
| e m<br>Q<br>H<br><b>B3</b><br>æ                 | $W_1^2$ Ps<br>Dw<br>æ<br>◉                        |                              |                    | $\land$ ( $\qquad$ 40 ENG 301<br>a                                                                                                    |

**Gambar 5.15 Halaman Data Bank**

16. Halaman Data Pemesanan

Halaman data pemesanan merupakan halaman yang menampilkan semua data pemesanan yang telah di tambahkan kedalam sistem yang dapat dilihat pada gambar berikut.

| localhost / 127.0.0.1 / db_hami: X                                           | Admin - Toko Wira Jaya Jambi X                                   |                          |                         | $\sigma \times$                                                                                                 |
|------------------------------------------------------------------------------|------------------------------------------------------------------|--------------------------|-------------------------|----------------------------------------------------------------------------------------------------|
| $\leftarrow$ $\rightarrow$ $\alpha$ $\alpha$<br>C Sering Mampir C Perkenalan | <sup>0</sup> <sup>0</sup> localhost/wirajaya/admin/pemesanan.php |                          | … ◎ ☆                   | $\mathsf{A} \mathsf{M} \mathsf{M} \mathsf{M} \mathsf{M} \mathsf{M} \mathsf{M} \mathsf{M} \mathsf{M} \mathsf{M}$ |
| <b>TOKO WIRA JAYA JAMBI</b>                                                  |                                                                  |                          |                         | Hallo, Yulianto<br>jum'at, 24 Juli 2020                                                                         |
| $-786-$<br>Toko Wira Jaya                                                    | Data Pemesanan                                                   |                          |                         |                                                                                                    |
| Dashboard                                                                    | Jumlah Record<br>$\sqrt{2}$<br>Jumlah Halaman<br>$\mathbf{I}$    |                          |                         |                                                                                                    |
| & Admin                                                                      | No Invoice                                                       | <b>Tanggal Pemesanan</b> | <b>Status Pemesanan</b> | Aksi                                                                                                    |
| 불 Pelanggan                                                                  | INV000001                                                        | 2020-07-22 23:37:38      | Pesanan Baru            | Detail                                                                                                    |
| <b>III</b> Profil Toko                                                       | INV000002                                                        | 2020-07-22 23:43:32      | Pesanan Baru            | Detail                                                                                                    |
| <b>E</b> Kategori                                                            | $\mathbf{1}$                                                     |                          |                         |                                                                                                    |
| <b>Produk</b>                                                                |                                                                  |                          |                         |                                                                                                    |
| <b>9</b> Jasa Pengiriman                                                     |                                                                  |                          |                         |                                                                                                    |
| \$ Bank                                                                      |                                                                  |                          |                         |                                                                                                    |
| <b>E</b> Pemesanan                                                           |                                                                  |                          |                         |                                                                                                    |
| E Entry Penjualan                                                            |                                                                  |                          |                         |                                                                                                    |
| <b>图 Laporan</b>                                                             |                                                                  |                          |                         |                                                                                                    |
| e.<br>п.<br>$\Box$<br>m                                                      | <b>BO</b> WE FOR<br>Dw<br>$\bullet$                              |                          |                         | 3.02<br>民<br>$\land$ $\otimes$ $\updownarrow$ ENG $\qquad \qquad$                                               |

**Gambar 5.16 Halaman Data Pemesanan**

#### 17. Halaman Data Penjualan

Halaman data penjualan merupakan halaman yang menampilkan semua data penjualan yang telah di tambahkan kedalam sistem yang dapat dilihat pada gambar berikut.

| localhost / 127.0.0.1 / db_hamb $\times$         | $\infty$ Admin - Toko Wira Jaya Jambi $\times$    |            |             |                       |                          | ٠               | σ    | $\mathbf{x}$ |
|--------------------------------------------------|---------------------------------------------------|------------|-------------|-----------------------|--------------------------|-----------------|------|--------------|
| $\rightarrow$ $C$ $\hat{\omega}$<br>$\leftarrow$ | <b>V O</b> localhost/wirajaya/admin/penjualan.php |            |             | … ◎ ☆                 |                          | ± In ⊡ ® X      |      | $\equiv$     |
| <br>Sering Mampir <a> Cerkenalan</a>             |                                                   |            |             |                       |                          |                 |      |              |
| <b>TOKO WIRA JAYA JAMBI</b>                      |                                                   |            |             | Jum'at, 24 Juli 2020  |                          | Hallo, Yulianto |      |              |
| ~1786~<br>Toko Wira Jaya                         | <b>Input Transaksi</b>                            |            |             |                       |                          |                 |      |              |
| Dashboard                                        | No Transaksi                                      | Tanggal    | Total       | Action                |                          |                 |      |              |
|                                                  | PN00000004                                        | 2020-07-22 | Rp. 435000  | Detail   Edit   Hapus |                          |                 |      |              |
| & Admin                                          | PN00000003                                        | 2020-07-22 | Rp. 520000  | Detail   Edit   Hapus |                          |                 |      |              |
| <b>替</b> Pelanggan                               | PN00000002                                        | 2020-07-22 | Rp. 215000  | Detail   Edit   Hapus |                          |                 |      |              |
|                                                  | PN00000001                                        | 2020-07-22 | Rp. 2075000 | Detail   Edit   Hapus |                          |                 |      |              |
| <b>田 Profil Toko</b>                             |                                                   |            |             |                       |                          |                 |      |              |
| <b>E</b> Kategori                                |                                                   |            |             |                       |                          |                 |      |              |
| <b>B</b> Produk                                  |                                                   |            |             |                       |                          |                 |      |              |
| <b>9</b> Jasa Pengiriman                         |                                                   |            |             |                       |                          |                 |      |              |
| \$ Bank                                          |                                                   |            |             |                       |                          |                 |      |              |
| <b>■ Pemesanan</b>                               |                                                   |            |             |                       |                          |                 |      |              |
| E Entry Penjualan                                |                                                   |            |             |                       |                          |                 |      |              |
| <b>A</b> Laporan                                 |                                                   |            |             |                       |                          |                 |      | $\checkmark$ |
| $\blacksquare$ $\Omega$ $\blacksquare$<br>$\sim$ | <b>AN WE BY BY</b>                                |            |             |                       | $\sim$ $\approx$ do) EMG |                 | 3:02 | $=$          |

**Gambar 5.17 Halaman Data Penjualan**

## **5.2 PENGUJIAN SISTEM**

Pada tahap ini dilakukan pengujian menggunakan metode pengujian *white box* dimana penulis melakukan pengecekan kode – kode program PHP yang ada dan *black box* dimana penulis melakukan pengecekan hasil keluaran dari aplikasi dan apabila hasil keluar tidak sesuai atau terjadi kesalahan maka penulis melakukan perbaikan agar hasil keluar dari aplikasi sesuai dengan hasil yang diharapkan.

## **5.2.1 Hasil Pengujian**

Hasil pengujian merupakan hasil dari pengujian terhadap aplikasi yang telah dibuat dimana penulis melakukan pengujian terhadap pengujian *login*, register, testimonial, Pesan produk, ganti *password*, forum, balas forum, tambah kategori, tambah produk dan tambah ekspeisi untuk mendapatkan hasil keluaran yang diharapkan sama dengan hasil yang didapat. Untuk lebih jelasnya dapat dilihat pada tabel. 5.1.

| No.            | <b>Deskripsi</b>                            | Prosedur                                                                                                    | <b>Masukan</b>                                                                                                    | Keluaran yang                                               | <b>Hasil</b> yang                                        | <b>Kesimpu</b> |
|----------------|---------------------------------------------|----------------------------------------------------------------------------------------------------|----------------------------------------------------------------------------------------------------|-------------------------------------------------------------|----------------------------------------------------------|----------------|
|                |                                             | Pengujian                                                                                                    |                                                                                                    | <b>Diharapkan</b>                                           | didapat                                                  | lan            |
| $\mathbf{1}$   | Pengujian<br>pada login<br>(berhasil)       | Buka sistem<br>$\overline{a}$<br>Klik menu<br>$\frac{1}{2}$<br>login<br>Masukkan<br>username<br>dan<br>password<br>Klik tombol<br>login                                                                                | Isi username<br>$=$ "admin"<br>dan <i>password</i><br>$=$ "admin"                                                                                                    | Menuju ke<br>halaman<br><i>beranda</i>                      | Menuju ke<br>halaman<br>beranda                          | <b>Baik</b>    |
| $\overline{2}$ | Pengujian<br>pada login<br>(gagal)          | Buka sistem<br>$\overline{a}$<br>Klik menu<br>login<br>Masukkan<br>username<br>dan<br>password<br>Klik tombol<br>login                                                                                                 | Isi username<br>$=$ "tes" dan<br>$password =$<br>"tes"                                                                                                    | Pesan:<br>:"Username<br>atau <i>password</i><br>anda salah" | Pesan:<br>:"Usernam<br>e atau<br>password<br>anda salah" | <b>Baik</b>    |
| 3              | Pengujian<br>pada<br>register<br>(berhasil) | Buka sistem<br>$\overline{a}$<br>Klik menu<br>$\overline{a}$<br>register<br>Masukkan<br>$\overline{\phantom{a}}$<br>username,<br>password,<br>email,<br>telepon/<br>HP, alamat,<br>kota dan<br>provinsi<br>Klik tombol | Isi<br>usernam<br>$\boldsymbol{e}$<br>password<br>$\overline{\phantom{0}}$<br>email<br>$\overline{\phantom{a}}$<br>telepon /<br>÷<br>HP<br>alamat<br>$\overline{a}$<br>kota<br>$\overline{a}$<br>provinsi<br>$\overline{a}$ | Pesan: "anda<br>berhasil<br>register"                       | Pesan:<br>"anda<br>berhasil<br>register"                 | Baik           |

**Tabel 5.1 Hasil Pengujian**

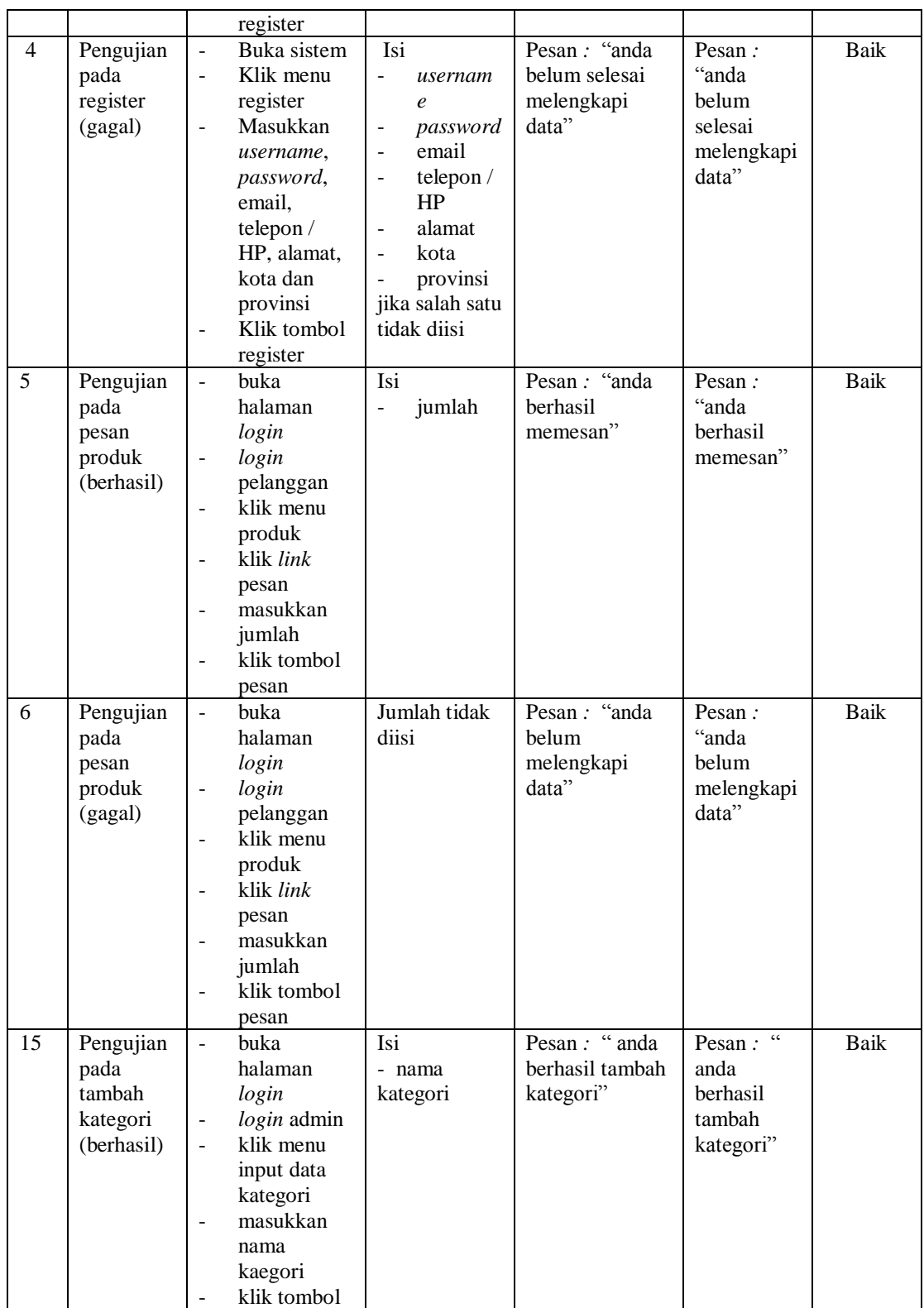

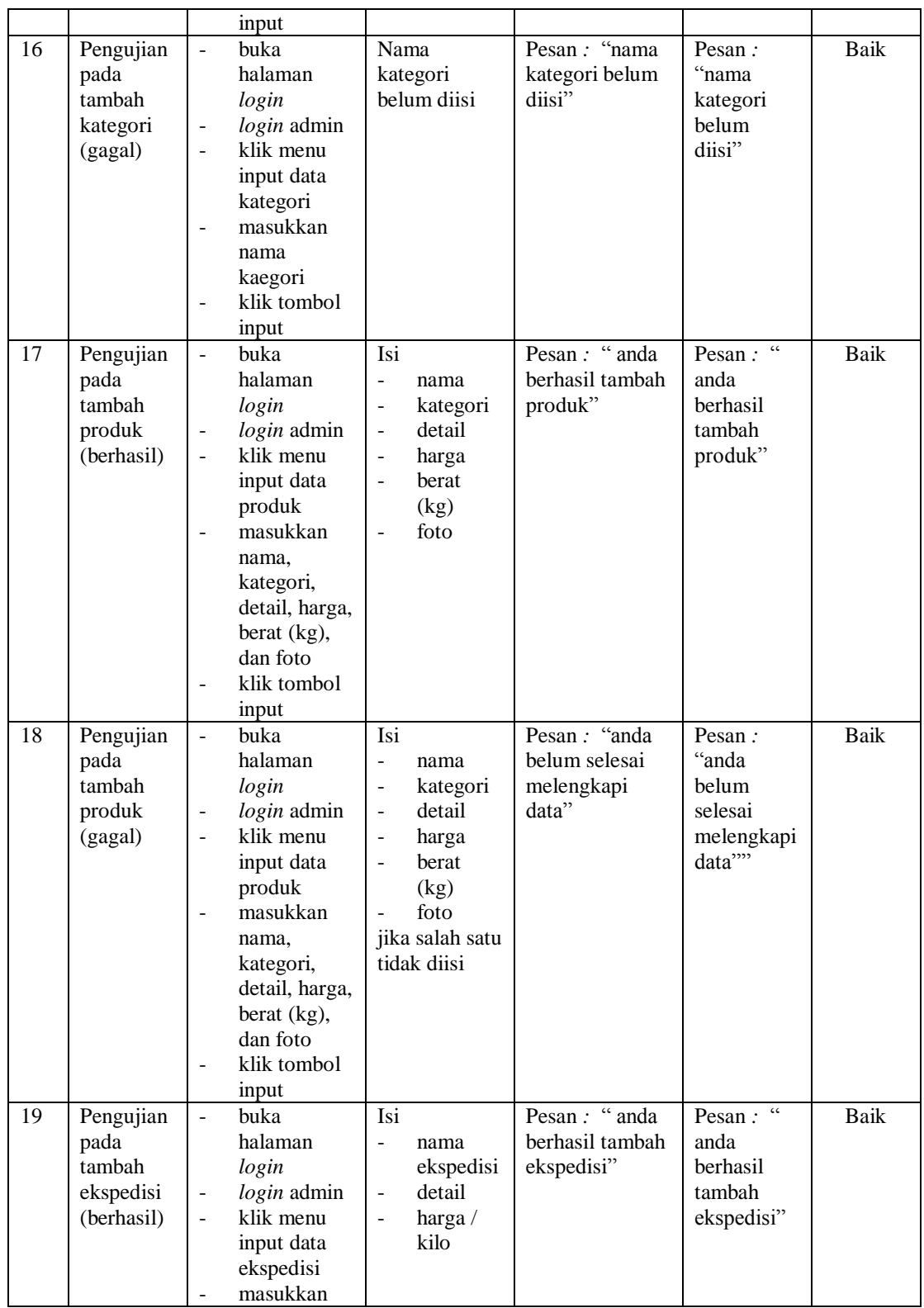

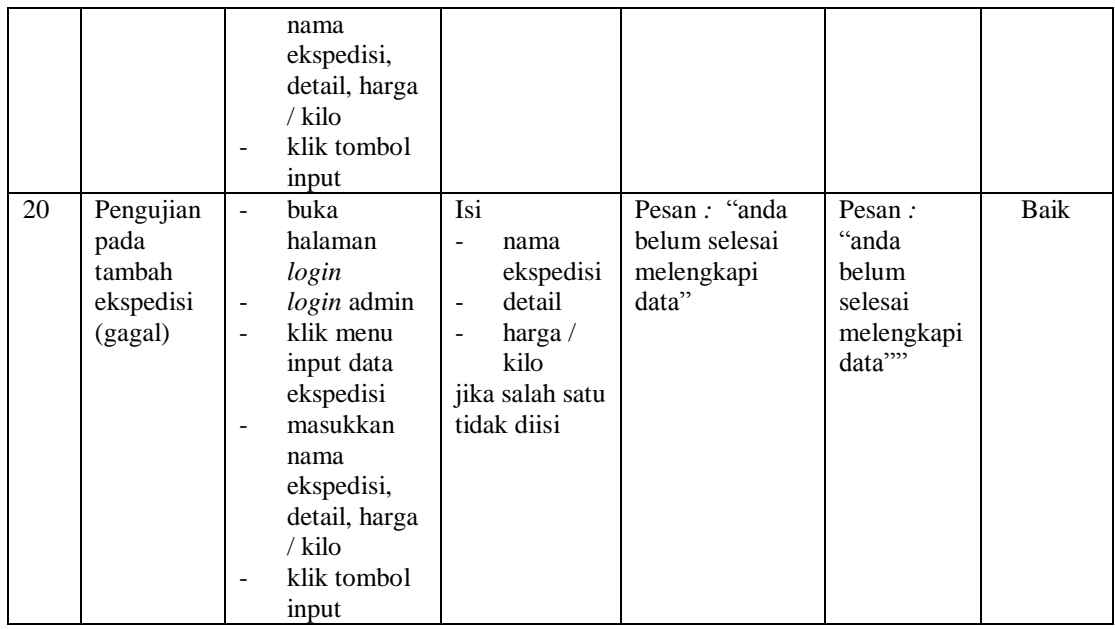

#### **5.3 ANALISIS HASIL YANG DICAPAI OLEH SISTEM**

Adapun analisis hasil yang dicapai oleh aplikasi *e-commerce* yang telah dibangun untuk mengatasi permasalahan yang terjadi pada Toko Wira Jaya Jambi adalah sebagai berikut :

- 1. Aplikasi memberikan kemudahan Toko Wira Jaya Jambi dalam mempromosikan produk secara *online* dan juga memberikan kemudahan pelanggan dalam memesan produk tanpa harus datang ke tempat sehingga dapat meningkatkan omset penjualan toko.
- 2. Aplikasi juga terdapat fitur yang mempermudah pelanggan dalam melakukan pemesanan dengan terdapat keranjang belanja, pemilihan ekspedisi untuk pengiriman barang, konfirmasi pembayaran dan forum yang digunakan untuk interaksi dengan pihak perusahaan.

Adapun kelebihan dari sistem baru ini adalah sebagai berikut :

- 1. Aplikasi dapat melakukan pengolahan data yang berhubungan dengan sistem informasi penjualan seperti data produk, data pelanggan, data pemesanan produk, data ekspedisi, data pembayaran dengan cara dapat ditambah, diubah, dan dihapus sesuai keinginan pengguna sistem (admin)
- 2. Aplikasi dapat memberikan informasi yang jelas mengenai produk yang ditawarkan serta cara pemesanan yang dilakukan dalam *website*
- 3. Aplikasi juga dapat memberikan kenyamanan bagi pelanggan dalam memesan produk, mengatur atau memilih pengiriman barang, dan mengkonfirmasi pembayaran.

Dan kekurangan dari sistem baru ini adalah sebagai berikut :

- 1. Belum adanya *chat online* antara pelanggan dengan pihak toko.
- 2. Belum adanya fitur untuk mendownload promosi ataupun brosur yang diberikan oleh toko.
- 3. Belum adanya sistem yang terintegrasi langsung dengan jasa pengiriman seperti JNE, GO-Ojek, dll.